## *LUCRAREA Nr. 4*

# **REPREZENTAREA GRAFIC**Ă **A FUNC**ł**IILOR REALE DE O VARIABIL**Ă **REAL**Ă

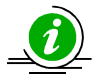

## **1. Obiective**

Însuşirea modului de utilizare a mediului de programare Matlab pentru reprezentarea grafică a funcțiilor reale de o singură variabilă reală, numită și reprezentare grafică 2D.

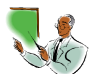

## **2.** Notiuni teoretice

## **2.1. Reprezent**ă**ri grafice elementare**

## **2.1.1. Reprezentarea grafic**ă **în coordonate carteziene**

Funcțiile pentru reprezentări grafice în coordonate carteziene sunt:

1. *plot(y)*, se reprezintă grafic argumentul *y* funcție de numărul de indici, astfel:

- dacă y este *număr complex*, funcția reprezintă grafic valorile imaginare ale lui *y* functie de valorile reale ale lui *y*:

#### $\boldsymbol{image(v)} = \boldsymbol{func\mathit{tie}(\textit{real}(v))};$

- dacă y este *vector*, se reprezintă grafic valorile vectorului y funcție de numărul de ordine al elementelor vectorului *y*: *y = y(i)*;

- dacă *y* este *matrice*, se trasează graficele  $y_j = y_j$  (i), unde *i* este numărul de ordine al elementului de pe coloana *j*.

2. *plot(x,y)*, se reprezintă grafic vectorul *y* functie de vectorul *x*, astfel:

- dacă *x* este *vector* şi *y* este *matrice*, se reprezintă coloanele lui *y* functie de vectorul  $x$ ;

- dacă *x* este *matrice* şi *y* este *matrice*, se reprezintă coloanele lui *y* functie de coloanele lui *x*;

3. *plot(x1,y1,x2,y2,…,xn,yn)*, se reprezintă două sau mai multe grafice în acelasi sistem de coordonate, respectiv  $vI$  functie de  $xI$ ,  $v2$ functie de  $x^2$ , ..., *yn* functie de *xn*.

4. *plot(x,y, 'specificație linie'*), unde câmpul 'specificație linie' cuprinde unul dintre simbolurile următoare:

#### Simbol stilul liniei

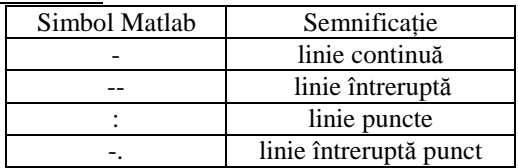

#### Simbol culoare

 $r$  (red);  $g$  (green);  $b$  (blue);  $c$  (cyan);  $m$  (magenta);  $y$  (yellow);  $k$ (black); *w* (white).

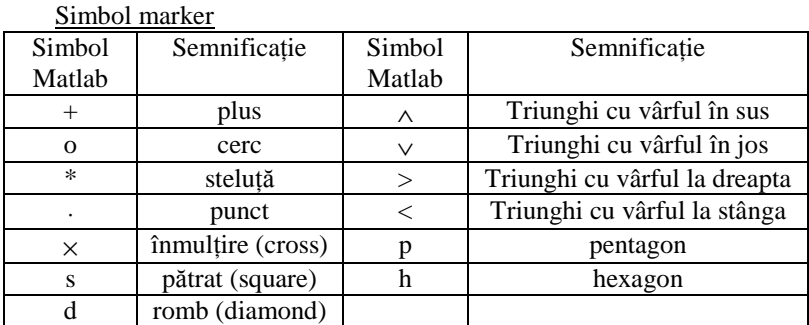

## **2.1.2. Reprezentarea grafic**ă **în coordonate logaritmice**

Funcțiile Matlab pentru reprezentări grafice în coordonate logaritmice sunt:

1. *loglog(x,y)* - Reprezentare grafică în coordonate logaritmice pe axele *x* şi *y*

2. *semilogx(x,y)* - Reprezentare grafică în coordonate logaritmice numai pe axa *x*

3. *semilogy(x,y)* - Reprezentare grafică în coordonate logaritmice numai pe axa *y*.

4.  $loglog(x, y, 'specific \, die \, line')$ 

Câmpul *'specificatie linie'* cuprinde aceleasi componente ca și pentru functia *plot* cu deosebirea că, axele au scală logaritmică.

## **2.1.3. Reprezentarea grafic**ă **în coordonate polare**

Functia de reprezentare grafică în coordonate polare este:

*polar(theta,r)* sau *polar(theta,r,'specificatie linie')*,

unde,

*theta* și *r* reprezintă argumentele funcției *polar* iar *'specificație linie'* este opțională și are aceeași semnificație ca și la funcția *plot*.

Primul argument *(theta)* reprezintă vectorul care contine unghiurile fată de directia pozitivă a axei *x*, exprimate în radiani, ale componentelor vectorului rază (*r*). Cei doi vectori trebuie să aibă aceeaşi dimensiune.

Sistemul de axe afişat va fi specific coordonatelor polare.

### $Observații:$

*1)* Numai dacă se utilizează functia *plot*, se mai pot preciza și alte caracteristici ale liniei în câmpul *'proprietățile liniei'*, sub forma:

*plot(x,y, 'specificatie linie', 'proprietătile liniei'*)

### unde:

*'proprietățile liniei'* este un câmp de caractere care reprezintă proprietățile liniei. Proprietățile liniei pot fi:

- LineWidth scalar care semnifică grosimea liniei;
- MarkerSize scalar care semnifică dimensiunea marcatorului;

• MarkerEdgeColor - simbol culoare pentru culoarea de contur a marcatorului;

• MarkerFaceColor - simbol culoare pentru zona interioară a marcatorului, dacă acesta este delimitat de un contur închis.

*Exemplu:* 

*plot(x,y,*′*LineWidth*′*,1,*′*MarkerEdgeColor*′*,* ′*k*′*,*′*MarkerFaceColor*′*,*′*g*′*,*′*MarkerSize*′*,4)*,

pentru care se obține un grafic care are grosimea liniei *1*, culoarea de contur a marcatorului, *negru*, culoarea pentru zona interioară a marcatorului, *verde*, dimensiunea marcatorului, *4*.

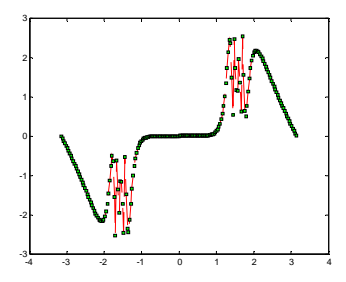

2) Fiecare tip de obiect grafic are o serie de proprietăți ce pot fi modificate (setate). Sistemul MATLAB asociază fiecărui obiect grafic creat un identificator ("handle"). Pentru a putea accesa proprietătile obiectului, este util ca, la crearea acestuia, să se rețină identificatorul într-o variabilă.

Modificarea proprietătilor obiectelor grafice se realizează apelând comanda *set*, care are următoarea sintaxa:

*set (identificator, ' numele\_proprietatii' , valoarea\_proprietatii)*.

Pentru a obtine valoarea curentă a unei proprietăți se apelează funcția *get* cu următoarea sintaxa:

*get (identificator, ' numele\_proprietatii' )*.

Pentru obiectul figură, în mod implicit identificatorul este un număr întreg afişat în bara de titlu a ferestrei grafice. În versiunile mai noi de MATLAB (începând cu 5), prin setarea proprietății *IntegerHandle* a figurii la valoarea *off*, identificatorul figurii poate fi un număr în virgulă flotantă. Identificatorii oricăror alte obiecte grafice sunt numere în virgulă flotantă.

Există și următorii identificatori predefiniți:

*gcf* – pentru fereastra figură curentă ("Get Current Figure");

*gca* – pentru sistemul de axe curent ("Get Current Axes").

*Exemple* de utilizare a functiilor *set* si *get*:

*set(gcf, 'color', 'w')* – stabileşte culoarea alb pentru figura curentă;

*set(gca, 'color', 'b')* – stabileşte culoarea albastru pentru sistemul de axe curent;

*get(gcf, 'color')* – returnează culoarea figurii curente; *get(gca, 'color')* – returnează culoarea sistemului de axe curent.

## **2.2. Reprezent**ă**ri grafice speciale**

## **2.2.1. Reprezentarea grafic**ă **a poligoanelor**

Funcția Matlab de reprezentare grafică a poligoanelor este:

1. *fill(x,y,*′*c*′*)* – Reprezentarea grafică a unui **poligon** care are coordonatele vârfurilor specificate prin perechile  $(x, y)$ , cu nuanțele de culoare precizate de simbolul *c*;

2. *fill(x1,y1,*′*c1*′*,x2,y2,*′*c2*′*,…, xn,yn,*′*cn*′*)*- Reprezentarea grafică a două sau mai multe poligoane definite de perechile (*x1,y1*) şi culoarea specificată de *c1*, (*x2,y2*) în culoarea specificată de *c2*,…,(*xn,yn*) în culoarea specificată de *cn*.

Argumentele  $x \sin y$  sunt vectori ce conțin coordonatele  $x$ , respectiv  $y$ ale vârfurilor poligonului. Al treilea argument poate fi un caracter din lista de culori sau un vector cu trei componente [r g b], componentele vectorului fiind numere reale în intervalul  $[0 1]$  cu semnificația ponderii culorilor de bază (roşu, verde şi albastru) în culoarea respectivă.

Corespondenta dintre culorile de bază și forma vectorului [r g b] este cea din tabelul următor:

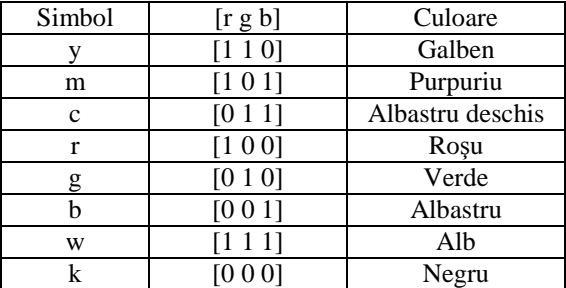

### **2.2.2. Reprezentarea grafic**ă **cu bare**

Funcția Matlab de reprezentare grafică cu bare este:

1. *bar(y)* prin care se trasează un grafic de bare cu elementele vectorului *y*, adică y=y<sup>i</sup> ;

2. *bar(x,y)*, se trasează graficul de bare cu elementele vectorului *y* în punctele specificate de vectorul *x*, adică y=y(x). Valorile lui *x* trebuie să fie crescătoare şi egal depărtate între ele;

3. *bar(x,y,lătime bare)* la fel cu functia precedentă dar la care se mai adaugă lățimea barelor. Implicit, dacă nu se specifică, aceasta este 0.8;

4. *bar(x,y,*′*stilul\_bare*′*)*, unde câmpul ′*stilul\_bare*′ poate fi, ′*group*′ sau ′*stack*′ (stivă);

5. *bar(x,y, 'specificație linie'*), unde *'specificație linie'* are aceeași semnificație ca și la funcția *plot*.

## **2.2.3. Reprezentarea grafic**ă **a semnalelor discrete**

Funcția de reprezentare grafică a semnalelor discrete are forma:

1. *stem(y)*, se reprezintă grafic linii terminate cu un cerc, care reprezintă elementele vectorului *y*;

2. *stem(x,y)*, se reprezintă un grafic din linii terminate cu un cerc care reprezintă elementele vectorului *y* în punctele specificate de vectorul *x*, adică y=y(x). Valorile lui *x* sunt *cresc*ă*toare* şi *egal dep*ă*rtate între ele*.

### **2.2.4. Reprezentarea graficelor în trepte**

Aceste reprezentări grafice sunt utilizate, în general, pentru trasarea diagramelor sistemelor numerice de esantionare si prelucrare a datelor.

Funcțiile Matlab pentru reprezentarea graficelor în trepte sunt de forma:

1. *stairs(y)*, se reprezintă graficul în trepte al elementelor vectorului *y*;

2. *stairs(x,y)*, se reprezintă graficul în trepte al elementelor vectorului *y* în locurile indicate de valorile vectorului *x*. Valorile lui *x* trebuie să fie crescătoare şi egal depărtate între ele;

3. *stairs(x,y,'specificatie linie'*), unde *'specificatie linie'* are aceeasi semnificație ca și la funcția *plot*.

### **2.2.5. Personalizarea graficelor**

Personalizarea graficelor se referă la plasarea în câmpul reprezentărilor grafice a câmpurilor text, a etichetelor pe axe, a titlului, starea caracteristicilor axelor, ş.a.

#### **2.2.5.1. Texte în câmpul reprezent**ă**rilor grafice**

#### **1. Instructiunile pentru inserarea** *titlului* sunt:

*a. title(*′ş*ir de caractere*′*)*, se plasează şirul de caractere în afară, deasupra și centrat față de axe;

*b. title(date)* - include valorile variabilelor în titlu şi are forma generală: *title([(*′ş*ir de caractere*′*,num2str(x)])*, unde,

câmpul 'sir de caractere' contine numele variabilei iar *num2str* se referă la formatul de afişare al valorii variabilei.

 $Observatii$ 

a) Dacă variabila care apare în titlu este de tip întreg atunci forma funcției este:

*title([*′ş*ir de caractere*′*,int2str(x)])*

b) Dacă titlul conține caractere din alfabetul grecesc, pentru afișarea acestora, numele trebuie să fie precedate de caracterul \ .

*De exemplu* pentru literele grecești ωτ funcția devine: *title([*′*\omega\tau*′*,num2str(x)])*

Pentru afişarea caracterele speciale (litere greceşti) sau simboluri matematice se folosesc următoarele simboluri:

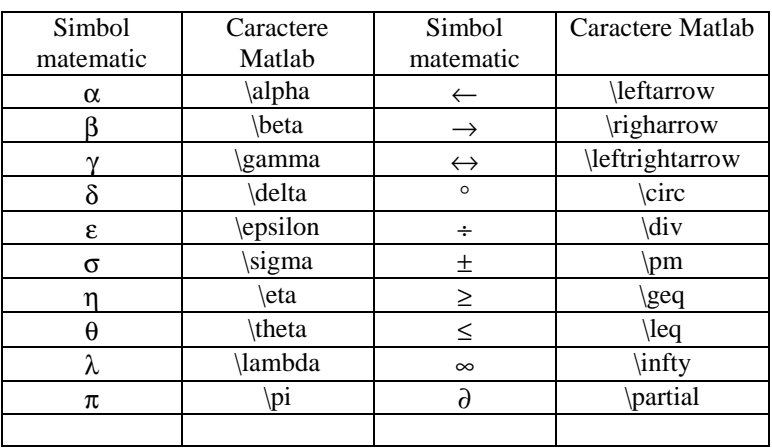

c) Dacă se doreşte scrierea unui caracter la o putere în titlu, atunci numele trebuie precedat de caracterul ^ .

*De exemplu* scrierea caracterului ω la puterea *n* în titlu : *title([*′*\omega^n*′*,num2str(x)])* 

d) Dacă se doreşte scrierea unui caracter indice în titlu, atunci indicele trebuie precedat de caracterul *\_ .*

 $De$  *exemplu* pentru scrierea  $x<sub>1</sub>$ , în titlu, funcția va fi: *title([*′*x\_1*′*,num2str(x)])*.

#### **2. Setare etichete pe axe**

*xlabel(*′ş*ir de caractere*′ - Pe axa *x* afişarea câmpului ′ş*ir de caractere*′ *ylabel(*′ş*ir de caractere*′*)*- Pe axa *y* afişarea câmpului ′ş*ir de caractere*′  *zlabel(*′ş*ir de caractere*′*)*- Pe axa *z* afişarea câmpului ′ş*ir de caractere*′.

**3. Plasarea unui** *text* **pe grafic la o pozitie impusă** se face prin funcția Matlab:

*text(x,y,*′ş*ir de caractere*′*)*, unde *x* şi *y* sunt coordonatele punctului pe graficul unde se plasează textul ş*ir de caractere*, respectiv,

*text(x,y,z,*′ş*ir de caractere*′*)*, unde *x, y* şi *z* sunt coordonatele punctului pe graficul *în spatiu* unde se plasează textul *sir de caractere*.

Pentru setarea altor proprietăți ale unui câmp *text* pe grafic, cum ar fi *alinierea* pe orizontală și pe verticală fată de punctul de coordonate precizat si mărimea fontului, se foloseste instructiunea:

 *text(x,y,*′ş*ir de caractere*′*, 'VerticalAlignment', 'middle',... 'HorizontalAlignment','left', 'FontSize',14 )*

Optiunile pentru proprietătile *'VerticalAlignment'* și *'HorizontalAlignment'* sunt următoarele:

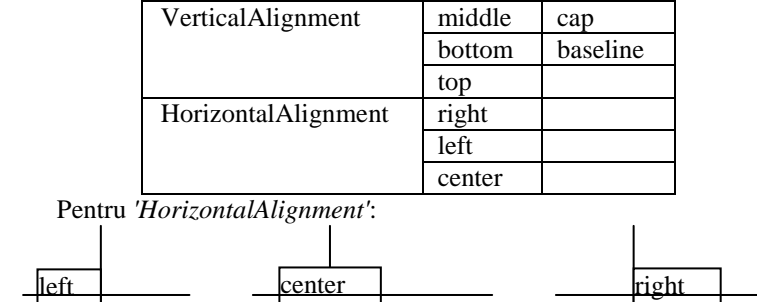

Pentru *'VerticalAlignment'*:

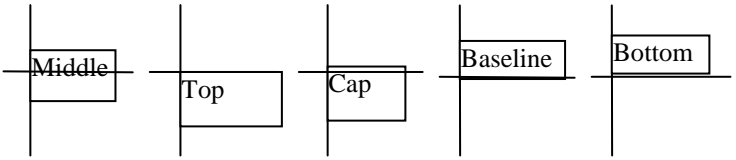

*Alinierea implicit*ă *este:* 

 *HorizontalAlignment = left; VerticalAlignment = middle*.

În plus față de cele mai de sus, Matlab-ul permite controlul *caracteristicilor fontului* utilizat. Pentru aceasta, există următoarele sintaxe:

- $\bullet$  \bf font bold
- $\bullet$  \it font italic
- \fontname{fontname} specifică numele familiei de fonturi utilizate
- \fontsize{fontsize} specifică dimensiunea fontului în FontUnits.

 Efectul acestor caracteristici se aplică numai până la sfârşitul şirului de caractere sau numai în interiorul contextului definit de acolade{ }.

*De exemplu*   $text(0.1, 0.2, \rightarrow \text{tr}$  *text*(0.1,0.2, \rightarrow\fontname{times new roman}{\itx}^{-2}\text{\itt^2}} ')

se obține, în punctul de coordonate (0.1,0.2) textul:  $\rightarrow x^{-2t^2}$ .

**4. Plasarea unui** *text* **pe grafic, la o pozitie selectabilă cu** *mouse***-ul,** se face prin funcția Matlab:

*gtext(*′ş*ir de caractere*′*)*.

#### **2.2.5.2. Caracteristicile axelor**

#### **1. Limitele axelor**

 Pentru reprezentările grafice, MATLAB determină automat limitele axelor pe baza domeniului datelor ce sunt reprezentate. Pentru modificarea acestora se apelează comanda *axis*, cu sintaxa:

*Axis([xmin,xmax,ymin,ymax])*

unde:

*[xmin, xmax, ymin, ymax]* este un vector care contine noile limite pe cele două axe. În acest vector, *xmin* şi *xmax* reprezintă limita inferioară, respectiv superioară pentru abscisă, iar *ymin* şi *ymax* sunt limita inferioară, respectiv superioară pentru ordonată.

 Dacă se doreşte ca unele limite să fie autoscalate, în vectorul argument, la poziția respectivă se folosește variabila *Inf* pentru o limită superioară, respectiv *-Inf* pentru o limită inferioară.

 Pentru a determina autoscalarea reprezentării grafice curente, prin alegerea de către sistemul MATLAB a limitelor reprezentării grafice, se foloseşte sintaxa:

 *axis('auto')* sau *axis auto*.

#### **2. Gradarea axelor**

MATLAB-ul localizează marcajele de gradare pe axe şi valoarea gradațiilor în funcție de valorile extreme ale datelor de reprezentat. Modul de gradare al celor două axe poate fi schimbat prin modificarea valorilor proprietăților '*xtick*', respectiv 'ytick' ale obiectului grafic axe. Pentru acestea, se specifică vectori ale căror componente reprezintă valoarea gradatiilor ce vor fi utilizate pentru axe.

Setarea acestor proprietăti se face cu comanda *set*.

 *Exemple*:

*set(gca,'xtick',4:9)* sau *set(gca,'ytick',[4 4.1 4.2 4.3 4.4])*

 Referitor la semnul grafic (linii) folosite la gradarea axelor, sunt disponibile următoarele proprietăți și valori posibile ale acestora:

*a)* '*ticklength*' vector cu două elemente care specifică lungimea liniei de gradare prin raportul dintre lungimea ei şi lungimea axei celei mai lungi. Primul element al vectorului se referă la reprezentările 2D, iar al doilea la cele 3D. Vectorul implicit este [0.01 0.025].

Setarea acestor proprietăti se face cu comanda set. *Exemple*: *set (gca,'ticklength',[0.015 0.025])* 

*b) 'tickdir'* cu două valori posibile '*in*'/'*out*' care precizează orientarea liniutelor de gradare spre interior ('*in*') sau spre exterior ('*out*').

#### **3. Sistemul de axe**

**1.** Modificarea modului de afişare a celor două axe se realizează cu comanda *axis* astfel:

*a) axis('square')* sau *axis square* Această comandă face ca axele *x* şi *y* să aibă aceeaşi lungime.

*b) axis('equal')* sau *axis equal* Comanda determină aceeaşi factori de scală pentru ambele axe.

 c) *axis('off')* sau *axis off* Cu această comandă se şterge sistemul de axe şi etichetele acestuia;

*d) axis('on')* sau *axis on*

Comandă care reface sistemul de axe şi etichetele acestuia;

**2.** Setarea modului de prezentare a spatiului dreptunghiular asociat sistemului de axe este posibilă prin următoarele proprietăți ale obiectului grafic *axe*. Astfel,

 a) Proprietatea *'Box'* cu două valori *'on' /'off'* realizează încadrarea sau neîncadrarea spațiului reprezentării grafice într-un dreptunghi.

b) Proprietatea *'Position'* specifică poziția și lungimea axelor în fereastra figura, prin vectorul de forma *[xinit yini lngx lngy]*.

Componentele *xinit* și *yinit* sunt distanțele, pe orizontală respectiv verticală de la colțul din stânga jos al ferestrei figură la colțul din stânga jos al reprezentării grafice. Componentele *lngx* şi *lngy* sunt lungimile celor două axe.

Unitățile de măsură ale componentelor vectorului poziție sunt, în mod implicit, unitățile normalizate, pentru care coltul din stânga jos al ferestrei figură are coordonatele  $(0,0)$ , iar coltul din dreapta sus are coordonatele (1,1). Acestea pot fi schimbate prin proprietatea *'units'*.

c) Proprietatea *'Units'*

cu valorile, *'pixels'/'normalized'/'inches'/'centimeters'/'points'*

specifică sistemul de unități de măsură ce vor fi utilizate la interpretarea proprietății 'position'.

Indiferent de unitățile specificate, măsurarea se face față de coltul din stânga jos al ferestrei grafice.

 d) Proprietatea *'color'* specifică culoarea folosită pentru fondul reprezentării grafice din axele curente cu două valori

*'simbol\_culoare' /'non'*.

 e) Proprietatea *'Visible'* specifică vizibilitatea sistemului de axe prin două valori *'on'/'off'*.

#### **4. Reprezent**ă**ri grafice succesive într-un sistem de axe existent**

Prin comanda *hold* se pot adăuga grafice cu păstrarea celor existente într-un sistem de axe, cu sintaxa:

 *hold on* permite adăugarea graficelor următoare peste cel curent, fără ştergere, cu rescalarea axelor dacă este cazul;

*hold off* revine la setarea inițială, când, la apelul unei funcții de reprezentare grafică, în acelaşi sistem de axe, graficul anterior este şters.

#### **5.** Ş**tergerea axelor curente**

Pentru ştergerea reprezentărilor grafice din axele curente se poate folosi functia *cla* cu două sintaxe:

• *cla* - şterge toate graficele trasate în sistemul de axe curent;

• *cla reset* - în plus, resetează toate proprietăŃile obiectului *axe* la valorile implicite, cu excepția poziției acestuia.

**6. Trasarea unei retele de linii** (*grid*) **pe grafic** se face cu functia Matlab:

*grid on* – adaugă linii grid pe sistemul de axe  *grid off* – şterge linii grid pe sistemul de axe.

In funcție de dorința utilizatorului numărul liniilor de grid pe cele două axe poate fi modificat.

#### **2.2.5.3. Divizarea ferestrei grafice**

Sistemul MATLAB permite împărtirea ferestrei figură în mai multe ferestre grafice şi afişarea, în fiecare dintre acestea, a câte unui sistem de axe. Crearea acestor ferestre și controlul lor se realizează cu funcția *subplot* care are următoarea sintaxă:

*subplot(m,n,i)*.

 Această comandă împarte fereastra figură în *m* × *n* zone dreptunghiulare de afişare (*m* numărul de linii şi *n* numărul de coloane) şi specifică fereastra cu numărul *i* ca fiind cea curentă (în care se va face următoarea reprezentare grafică). Zonele de afişare sunt numerotate de la stânga la dreapta, începând cu linia de sus.

#### **2.2.5.4. Determinarea coordonatele punctelor indicate cu mouse-ul pe o reprezentare grafic**ă

Sistemul MATLAB permite indicarea coordonatelor punctelor dintr-o fereastră figură, utilizând mouse-ul pentru poziționarea cursorului, prin utilizarea funcția *ginput*.

Există trei sintaxe posibile ale acestei functii:

*1.*  $[x, y] = \text{ginput}(n)$ 

prin care se determină coordonatele, în vectorii coloana *x* şi y, pentru *n* puncte din fereastra figură, indicate cu ajutorul mouse-ului;

*Observație:* Încheierea operației înainte de selectarea celor *n* puncte se poate realiza apăsând tasta *Enter*.

*2. [x,y] = ginput* 

care permite obtinerea, în vectorii coloana  $x$  și  $y$ , a coordonatelor unui număr nelimitat de puncte, din fereastra figură, până la apăsarea tastei *Enter*.

*3. [x,y,z] = ginput(n)* 

se permite, în plus față de celelalte două sintaxe, determinarea în vectorul *z* a informațiilor privind modul cum se realizează selectarea punctului.

Vectorul  $\zeta$  ia valorile  $I$ ,  $2$ , respectiv  $\zeta$  in functie de butonul mouse-lui care a fost apăsat pentru indicarea punctului, stânga, mijloc respectiv dreapta sau codul ASCII asociat unei taste, dacă selectarea s-a realizat prin apăsarea unei taste.

Toate instrucțiunile prezentate mai sus pentru personalizarea graficelor  $(\S2.2.5)$  se referă la modalitățile de comandă direct prin fișierul sursă (.m). Personalizarea graficelor se poate face şi direct pe fereastra grafică prin utilizarea proprietăților din "Edit plot" (Fig.1), dar care sunt active atâta timp cât fereastra grafică este deschisă.

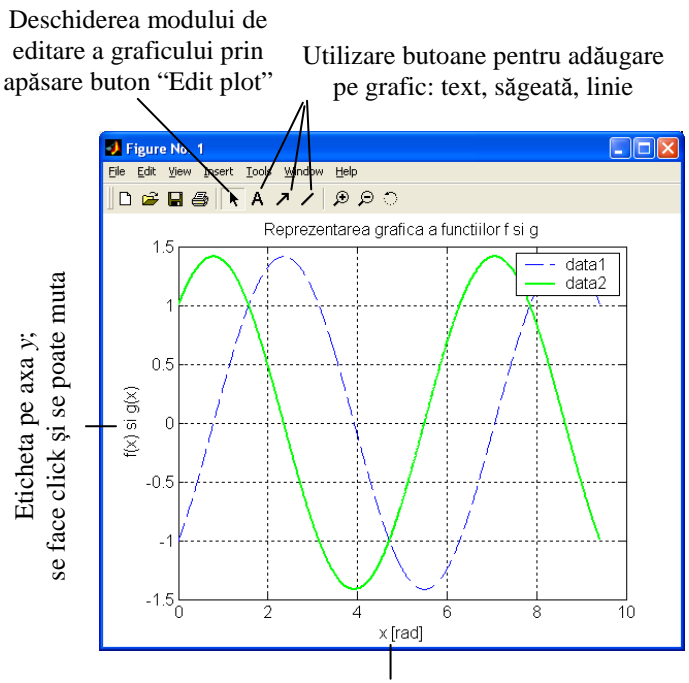

Eticheta pe axa *x*; se face click şi se poate muta sau edita

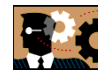

## **3. Probleme de rezolvat**

## **3.1. Reprezent**ă**ri grafice în coordonate carteziene**

Să se reprezinte grafic următoarele funcții reale de o variabilă reală:

1. 
$$
f(x) := 1 + \sqrt{25 - x^2} + \left| 1 - \sqrt{25 - x^2} \right|
$$
, pentru  $x \in [-5, 5]$ 

2. 
$$
f(x) = \sqrt[3]{x^2} + |x^2|
$$
, pentru  $x \in [-3, 3]$ 

3.  $f(x) = |x^3 + 1| \cdot \sqrt{x^3 + 1} + x$ , pentru  $x \in [-1, 1]$ 

4.  $f(x) = \sqrt{|1-x^2|} + \sqrt{1+x^2}$ , pentru  $x \in [-2, 2]$ 5.  $f(x) = x^2 \cdot \ln \left| \frac{1}{x^2} \right|$  $f(x) \coloneqq x^2 \cdot \ln\left(\frac{1}{x^2}\right)$  $= x^2 \cdot \ln\left(\frac{1}{x^2}\right),$  pentru  $x \in [-1, 1]$ 6.  $f(x) = x \cdot \frac{1}{x^x}$ *e* pentru  $x \in [-10, 10]$ 7.  $f(x) = \ln |x| \cdot \sin(x)$ , pentru  $x \in [-2\pi, 2\pi]$ 8.  $f(x) = \frac{1}{x^2} \cdot \ln(x^2)$  $f(x) = \frac{1}{x^2} \cdot \ln(x)$ pentru  $x \in [1, 5]$ 9.  $f(x) = \frac{1}{x^2} \cdot \sin(x^2)$  $f(x) = \frac{1}{x^2} \cdot \sin\left(x\right)$ pentru  $x \in [-5, 5]$ 10.  $f(x) = \cos(x) \cdot \sin(x) - \sin(x)$ , pentru  $x \in [-4\pi, 4\pi]$ 

## **3.2. Reprezent**ă**ri grafice în coordonate polare**

Să se reprezinte în coordonate polare următoarele funcții:

1.  $\rho(\theta) = 2 \cdot \theta$  și  $\xi(\theta) = -2 \cdot \theta$ , unde:  $\theta \in [0, 2\pi]$ . 2.  $\rho(\theta) = e^{\frac{2}{15}}$  $\rho(\theta) = e^{\frac{2}{15} \theta}$ ,  $\xi(\theta) = e^{-\frac{2}{15} \theta}$  $\xi(\theta) = e^{-\frac{2}{15}\theta}$ , unde:  $\theta \in [0, 6\pi]$ . 3.  $\rho(\theta) = \sqrt[3]{\theta^2} + 3 \cdot \sqrt[5]{\theta^2} + 2 \cdot \sqrt[7]{\theta^2}$ , unde:  $\theta \in [0.5\pi]$ . 4.  $f(t) = \cos(t)^2 + \sin(t)^2$ ;  $g(t) = 2 \cdot \sin(t) + 2 \cdot \cos(t)$ , unde:  $t \in [0, 2\pi]$ .

## **3.3. Personalizare grafice**

1. Linie continuă, culoare albastru, grosimea liniei 2, titlu: "Functia f", eticheta pe abscisă: "x", eticheta pe ordonată: " $f(x)$ ", legenda afișată;

2. Linie punct, culoare verde, grosimea liniei 3, titlu şi etichete pe axe, legenda afişată;

3. Linie întreruptă, culoare purpuriu (magenta), grosimea liniei 1, titlu şi etichete pe axe, legenda afişată;

4. Linie întreruptă-punct, culoare negru, grosimea liniei 3, titlu şi etichete pe axe, legenda afişată;

5. Linie punct, culoare albastru deschis (cyan), grosimea liniei 4, titlu şi etichete pe axe, legenda afişată;

6. Linie întreruptă, culoare albastru, grosimea liniei 2, titlu şi etichete pe axe, fără legendă;

7. Linie continuă, culoare roşu, grosimea liniei 3, titlu şi etichete pe axe;

8. Linie întreruptă-punct, culoare verde, grosimea liniei 4, titlu şi etichete pe axe;

9. Linie continuă, culoare purpuriu (magenta), grosimea liniei 3, titlu şi etichete pe axe;

10. Linie continuă, culoare albastru deschis (cyan), grosimea liniei 2, titlu şi etichete pe axe;

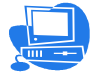

## **4. Probleme rezolvate**

## **4.1. Reprezent**ă**ri grafice în coordonate carteziene**

Programul Matlab pentru §3.1.1 cu cerintele §3.3.1:

```
x = -5:0.01:5f=1+sqrt(25-x.^2)+abs(1-
sqrt(25-x.^2)); 
plot(x,f,'-b','LineWidth',2) 
title('Functia f') 
xlabel('x') 
ylabel('f(x)') 
legend on
```
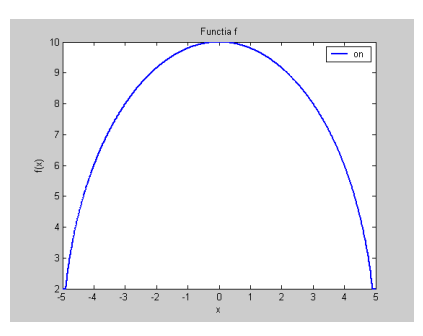

## **4.2. Reprezent**ă**ri grafice în coordonate polare**

Programul Matlab pentru §3.2.1:

theta =  $0:01:2$ \*pi; ro=2\*theta; psi=-2\*theta; polar(theta,ro,'--r');hold on polar(theta,psi,'-b')

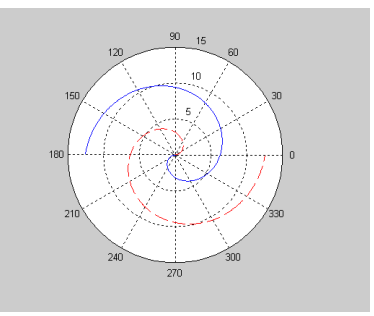